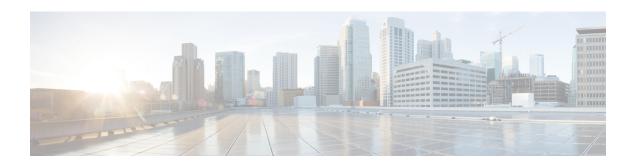

# LTE HeNBGW MME Pool Configuration Mode Commands

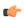

# Important

In Release 20, 21.0 and 21.1, HeNBGW is not supported. Commands in this configuration mode must not be used in these releases. For more information, contact your Cisco account representative.

The MME Pool configuration is used to configure one or more MMEs to which the HeNB-GW is to communicate. This configuration is available under lte-policy configuration mode. Adding or modifying an MME pool instance puts the user into the MME Pool configuration mode.

#### **Command Modes**

Exec > Global Configuration > LTE Policy Configuration > HeNBGW MME Pool Configuration

**configure** > **lte-policy** > **henbgw mme-pool** *mme pool name* 

Entering the above command sequence results in the following prompt:

[local]host name(mme-pool)#

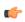

# Important

The commands or keywords/variables that are available are dependent on platform type, product version, and installed license(s).

- end, on page 1
- exit, on page 2
- mme, on page 2

# end

Exits the current configuration mode and returns to the Exec mode.

Product

All

**Privilege** 

Security Administrator, Administrator

**Syntax Description** 

end

## **Usage Guidelines**

Use this command to return to the Exec mode.

# exit

Exits the current mode and returns to the parent configuration mode.

Product

All

**Privilege** 

Security Administrator, Administrator

**Syntax Description** 

exit

**Usage Guidelines** 

Use this command to return to the parent configuration mode.

# mme

Configures a specific MME to HeNBGW.

**Product** 

HeNB-GW

**Privilege** 

Administrator

#### **Command Modes**

Exec > Global Configuration > LTE Policy Configuration > HeNBGW MME Pool Configuration

**configure** > **lte-policy** > **henbgw mme-pool** *mme pool name* 

Entering the above command sequence results in the following prompt:

[local] host name (mme-pool) #

#### **Syntax Description**

```
[ no ] mme mme_name { ipv4-address ipv4_address [ ipv4-address ipv4_address ] | ipv6-address ipv6_address [ ipv6-address ipv6_address ] [ sctp port port_val ] }
```

#### no

Removes the configured MME to HeNBGW.

#### mme\_name

Specifies the MME name as an alphanumeric string of size 1 through 63 characters.

#### ipv4-address ipv4 address

Specifies the remote SCTP IPv4 Address for S1 association to MME. *ipv4\_address* is specified using a dotted-decimal notation.

## ipv6-address ipv6\_address

Specifies the remote SCTP IPv6 Address for S1 association to MME. *ipv6\_address* is specified using a colon-separated hexadecimal notation.

## sctp

Configures the S1-MME SCTP parameters.

# port port\_val

Designates the SCTP port.

port\_val is an integer ranging from 1 through 65535.

# **Usage Guidelines**

Use this command to configure a specific MME to HeNBGW.

# **Example**

The following command configures the MME with name *mme1*, IPv4 address *10.0.0.1* with SCTP port value *302*:

mme mme1 ipv4-address 10.0.0.1 sctp port 302

mme